# Instructions for Accessing and Viewing the **Award Transaction Summary \*NEW as of Version 2.0 (1/20/2020)**

**1.** Click on the **Award Transaction Summary** link from **Zotportal** > Research > Kuali Research Award**, OR,** access the link from the automated email that is sent to PI and Dept Admin when the Award is finalized by Sponsored Projects.

The **Award Transaction Summary** is accessible with a valid UCINetId. When accessing the report form off campus, you will need to securely connect through a UCI VPN. For instructions on accessing the VPN, please visit the OIT Web page: https://www.oit.uci.edu/help/vpn/.

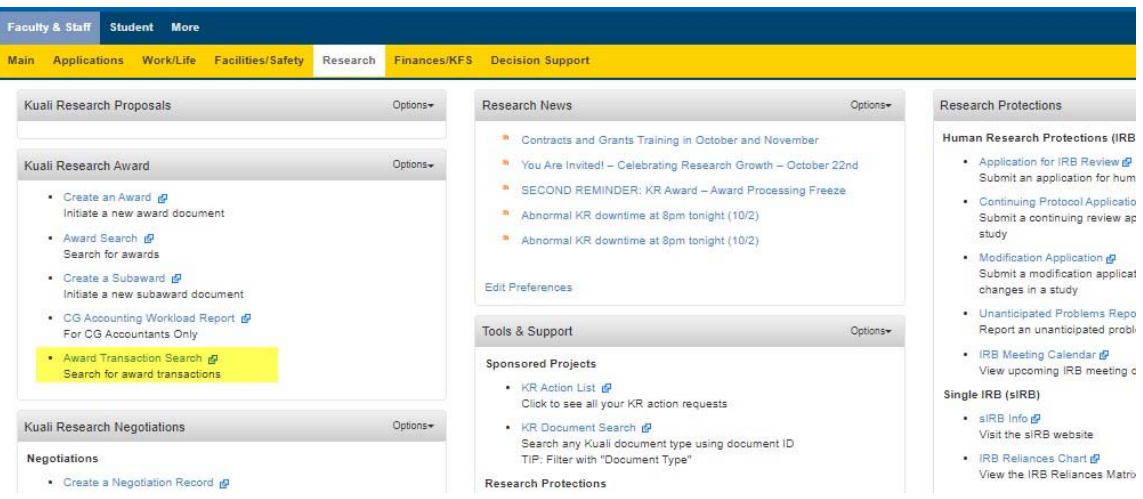

(Continue to next page)

**2.** This will take you to the **Award Transaction Summary** search prompt below.

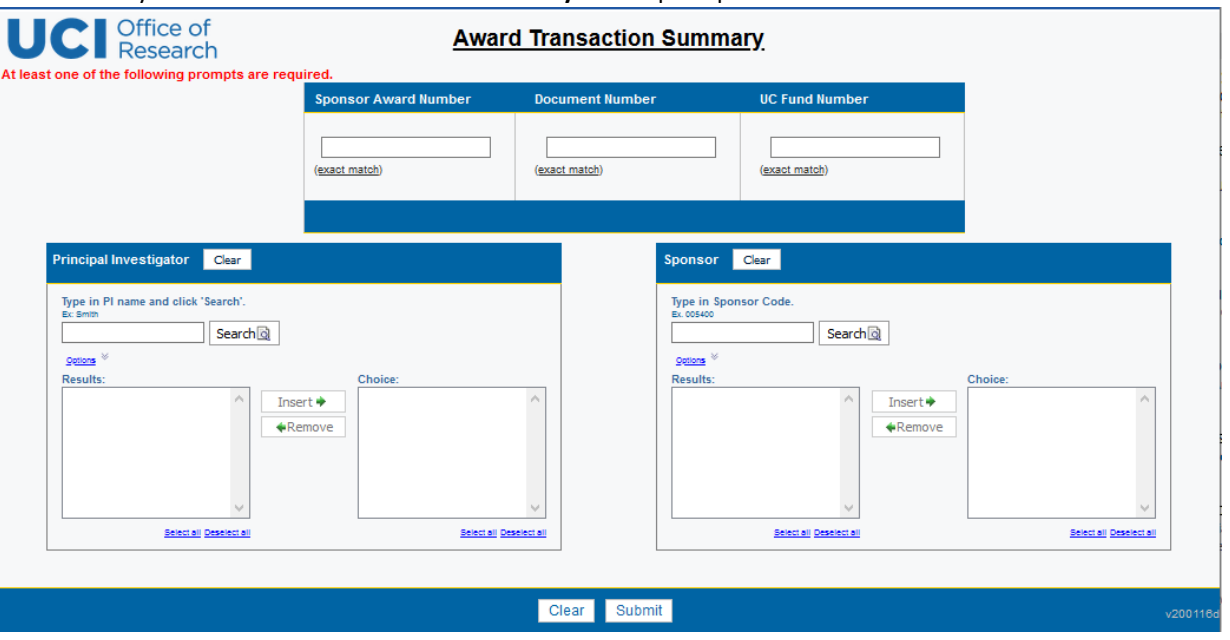

- **3.** Enter one or more of the following search criteria:
	- **Sponsor Award Number**. Enter the **Sponsor Award Number** to display ALL transactions belonging to that Award. (This number can be found on the automated email that is sent to PI and Dept Admin when the Award is finalized by Sponsored Projects.)
	- **KR Document Number**. Enter the KR Document Number to display the transaction only that was processed by SPA. (This number can be found on the automated email that is sent to PI and Dept Admin when the Award is finalized by Sponsored Projects.)
	- **\*UC Fund Number**. If known, enter the **UC Fund Number** to display all transactions linked to that UC Fund. Please note: if the UC Fund Number has not been assigned yet, the search will yield no results.
	- **\*Principal Investigator**. To use the Principal Investigator filter, enter the name of the PI and click Search. Make selection(s) and click Insert. You can conduct multiple searches to return more than one person in your filter. (Warning: there may be indexing issues related to PI name change in the UCI directory; these are isolated cases and should not affect most queries. If your PI search returns no results, please try a different search criteria or contact the ERA Team for assistance.)

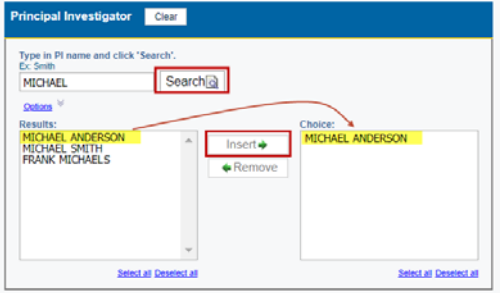

 **\*Sponsor.** To use the Sponsor filter, enter the name of the Sponsor, or if known, the Sponsor code, and click Search. Make selection(s) and click Insert. **Please note:** to optimize search performance and results, it is recommended to include at least one other search criteria (e.g. Principal Investigator) when searching by Sponsor.

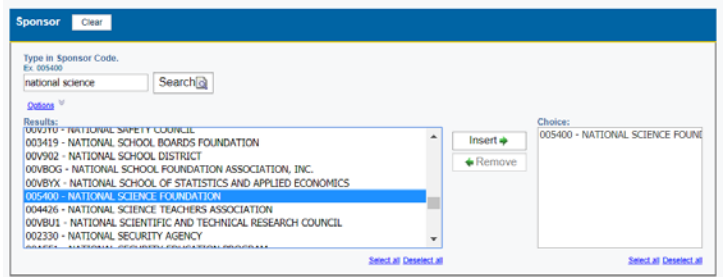

- **4.** Click **Submit** to run the search.
- **5.** Results are grouped by Principal Investigator name, Lead Unit(s), and/or Sponsor. Award transactions relating to an Award are grouped together, with results displayed in chronological order, the oldest transaction at the top.

(Use the page navigation buttons in in footer to view more results  $\overline{\triangle}$  Top  $\triangle$  Page up  $\overline{\blacktriangleright}$  Page down  $\overline{\blacktriangleright}$  Bottom )

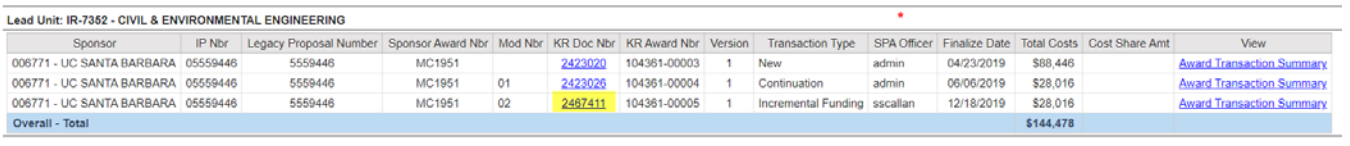

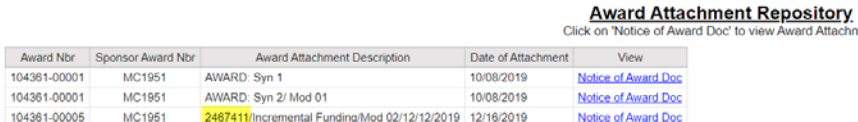

Here is an explanation of the columns.

- **Sponsor –** Entity that is funding the award.
- **IP Nbr** –The Institutional Proposal (IP) Number is the official proposal of record. The Proposal Development Document can be linked back to the IP Number.
- **Legacy Proposal Number** If this award was imported to KR Award from the SPA Legacy system, it will contain a Legacy Proposal number. For old awards where the proposal was submitted outside of KR/KC (prior to the KC/KR implementation), there may be a legacy proposal number.
- **Sponsor Award Nbr** This is the award number that is assigned by the sponsor. This field isrequired.
- **Mod Nbr** This is the modification number that is assigned by the sponsor. This isoptional.
- **KR Doc Nbr** This is the auto-assigned KR document number that belongs to the KR Award transaction. You can provide this number to the SPA Officer if you want them to look at this exact transaction in KR Award. (The hyperlink is only available to SPA users with permissions to the KR Document.)
- **KR Award Nbr** This is another auto‐assigned KR number but it refers to the entire award family (100009) plus sequence number (00003).
- **Version** Depending on the type of transaction processed by SPA, it may be assigned a Versionnumber.
- **Transaction Type** This is the transaction type that SPA has assigned to this transaction. Previously known as Action Type.
- \***SPA Officer** This displays the UCINetId of the SPA user who processed the KR Award document. User listed as "admin" means that the award transaction was imported from the legacy system.
- **Finalize Date** ‐ This is the date that the SPA Officer finished with the KR Award transaction and clicked "submit" in the KR Award system. A nightly batch process will make it available in this Award Transaction Summary search results the next day. For example, if SPA Officer clicked "submit" on Monday, the transaction will show up in this Award Transaction Search on Tuesday morning.
- **Total Costs** Each line represents the Total Cost (Direct + F&A) for that transaction only. The sum total of the entire award is displayed in the Overall Total in the blue bar beneath all thetransactions.
- **Cost Share Amount** The cost share amount listed is the cost share commitment *to date* for that transaction.

The **Overall total** is displayed in the blue‐colored row at the bottom for ALL search results.

- **6.** Click on the **Award Transaction Summary** link (last column) to view the Award Transaction Summary PDF. This document replaces the e‐Synopsis printout. See screenshot of the Award Transaction Summary PDF in **Exhibit 1.**
- **7.** The section beneath the list of award transactions is the **Award Attachment Repository**. This section displays all of the Award Attachments associated with the award. In the case that your search results include multiple Awards, all Award Attachments relating to those award transactions will show up here. (The Award attachment is the Notice of Award document issued by the sponsor, which is uploaded by SPA as part of the award record.) Select an attachment to view for this transaction. SPA will enter a description with the KR Doc Number so that you know which attachment pertains to this transaction, as many awards have multiple cycles/attachments. In addition, the date listed in the Date of Attachment column can be used as a reference to the time period.

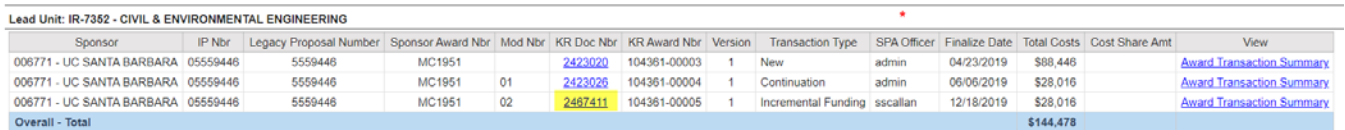

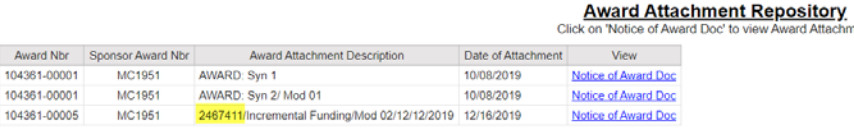

# **Award Transaction Summary Detail**

Congratulations on your award! This page provides a summary of the information contained in the award issued by the sponsor. A separate KFS workflow notification will be sent to the Fiscal Officer when the expense account and fund for this award has been set up by Contracts and Grants Accounting. For a financial summary of this award, please refer to the Account Balance Overview tool located at https://accounting.uci.edu/cg/index.html.

# **Principal Investigator: MICHAEL ANDERSON Lead Unit: IR-8088 - OFFICE OF RESEARCH Title: Changes associated with antibiotic treatment in SDF patients**

Sponsor Award Nbr: 23095720349

Mod Nbr: 3

UC Acct: 497824

UC Fund: 57657

If UC Account and/or UC Fund numbers are showing up as blank or outdated, please check back in 1-2 days.

KR Award Nbr: **101288-00007** Direct Cost: **\$66,800**  Version: **1** Indirect Cost: **\$0** KR Doc Nbr: **2497845** Institutional Proposal Nbr: **04535873** Previous Award Nbr: Transaction Type: **Continuation** Continuation Continuation Start Date: 01/01/2017 Activity Type: **Basic Research** Project Start Date: **01/01/2017** Project End Date: **12/31/2020** Notice Date: **12/10/2019**

## Sponsor: **009268 - UNIVERSITY OF MICHIGAN** Total Cost Share Amt to Date: Prime Sponsor: **008355 - CYSTIC FIBROSIS FOUNDATION** RAS Amt: On/Off Campus: **On-Campus** RAS Date: \*F & A Rate: **8.00 TDC** RAS Comments: F & A Rate: **8.00 TDC** F & A Rate: **8.00 TDC** F & A Rate: **8.00 TDC** F & A Waiver Nbr: **123456** CFDA Nbr:

## **AWARD TRANSACTION DETAILS OBLIGATIONS FOR THIS TRANSACTION**

Total Cost: **\$66,800** Total Cumulative Cost: **\$300,500**

Award Type: **Subcontract** Obligation End Date: **12/31/2019**

## **SPONSOR DETAILS COST SHARE AND PREAWARD SPENDING**

SPA Officer: **mcandrad** Administrative Contact: **Jonathan Lew**

### **Special Review**

### **Additional Key Personnel**

Principal Investigator: MICHAEL ANDERSON

### **Sponsor Terms**

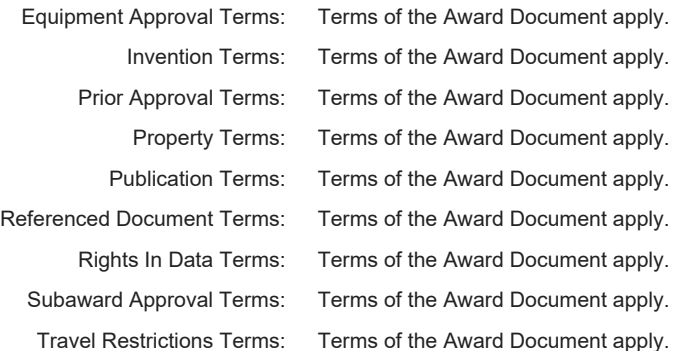

\*Please note that the indirect cost rate assessed on this award may be different than the indirect cost rate awarded by the sponsor. Please refer to the Account Balance Overview tool located at: https://accounting.uci.edu/cg/index.html to verify the indirect cost rate assessed on this award. **Dec 19, 2019** 1 v191218a12:20:16 PM

# **Award Transaction Summary Detail**

## **Sponsored Projects Comments:**

The purpose of this Modification 3 is to provide additional funding in the amount of \$66,800 and extend the period of performance to 12/31/2020.

All other terms and conditions of the original award remain the same.

\*Please note that the indirect cost rate assessed on this award may be different than the indirect cost rate awarded by the sponsor. Please refer to the Account Balance Overview tool located at: https://accounting.uci.edu/cg/index.html to verify the indirect cost rate assessed on this award. **Dec 19, 2019** 2 v191218a12:20:16 PM